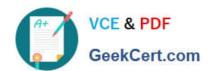

# 70-687<sup>Q&As</sup>

Configuring Windows 8.1

# Pass Microsoft 70-687 Exam with 100% Guarantee

Free Download Real Questions & Answers PDF and VCE file from:

https://www.geekcert.com/70-687.html

100% Passing Guarantee 100% Money Back Assurance

Following Questions and Answers are all new published by Microsoft
Official Exam Center

- Instant Download After Purchase
- 100% Money Back Guarantee
- 365 Days Free Update
- 800,000+ Satisfied Customers

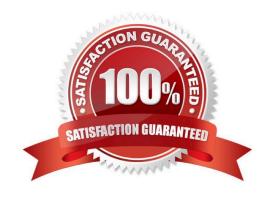

# VCE & PDF GeekCert.com

## https://www.geekcert.com/70-687.html

2021 Latest geekcert 70-687 PDF and VCE dumps Download

#### **QUESTION 1**

You administer Windows 8.1 Pro computers in your company network. All computers are members of an Active Directory Domain Services (AD DS) domain.

A server named Server1 runs Windows Server 2012 and has an IP address of 10.10.10.20. Server1 is configured to use port 10987 for Remote Desktop connections.

From your Windows 8.1 computer, you need to create a Remote Desktop connection to Server1.

What should you do?

- A. From the General tab of your Remote Desktop connection, enter 10.10.10.20 port: 10987.
- B. Create a new Remote Desktop connection, and then set the Local Computer policy to Disable drives redirection for Remote Desktop Services.
- C. From the Advanced tab of your Remote Desktop connection, configure the port of Server1 in the server authentication field.
- D. Run mstsc.exe /v:10.10.10.20:10987.

Correct Answer: D

#### **QUESTION 2**

A company has client computers that run Windows 8. Each computer has two hard drives.

You need to create a dynamic volume on each computer that maximizes write performance with data fault tolerance.

Which kind of dynamic volume should you create?

- A. Striped Volume
- B. RAID 5 Volume
- C. Spanned Volume
- D. Mirrored Volume

Correct Answer: D

#### **QUESTION 3**

You are a system administrator for a local construction company. The company uses Windows 8.1 Pro desktop and laptop computers. All desktop computers have a 160 GB disk drive.

You receive a call from a user who needs to a recover an .avi file from file history but discovers that the file no longer exists. The user reports recently deleting a large

PowerPoint presentation from the hard drive.

## https://www.geekcert.com/70-687.html

2021 Latest geekcert 70-687 PDF and VCE dumps Download

The user\\'s File History configuration is displayed in the graphic below:

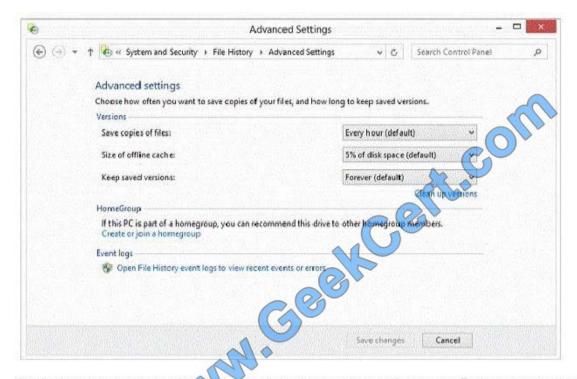

Use the drop-down menus to select the answer choice that completes each statement Each correct selection is worth one point.

#### Answer Area

The user is unable to restore the file because [answer choice]

A document that you created 30 minutes ago can be recovered [answer choice]

Use the drop-down menus to select the answer choice that completes each statement Each correct selection is worth one point.

Hot Area:

#### Answer Area

The user is unable to restore the file because [answer choice]

avi files are not supported by default. the cache filled up with the PowerPoint file deletion. the retention period for the file had been exhausted.

A document that you created 30 minutes ago can be recovered [answer choice]

always.

never.
sometimes.

Correct Answer:

# https://www.geekcert.com/70-687.html

### 2021 Latest geekcert 70-687 PDF and VCE dumps Download

n ever. sometimes

#### Answer Area

The user is unable to restore the file because [answer choice] avifiles are not supported by default. the tache filled up with the PowerPoint file deletion. the retention period for the file had been exhausted A document that you created 30 minutes ago can be recovered [answer choice] always

#### **QUESTION 4**

You use a Window 8.1 tablet. The tablet receives Windows Update updates automatically from the Internet. The tablet has Wi-Fi and is connected to a 3G mobile broadband Wi-Fi hot spot.

You need to minimize data usage while connected to this hot spot.

What should you do?

- A. Edit the Inbound Rule of Windows Firewall, and then disable Internet Control Message Protocol (ICMP) traffic.
- B. Configure the broadband connection as a metered network.
- C. Configure the interface metric of IP settings for Wi-Fi connection as 1.
- D. Turn on Airplane Mode.
- E. Disable File and Print Sharing for mobile broadband connections.

Correct Answer: B

#### **QUESTION 5**

A company has an Active Directory Domain Services domain named contoso.com. The domain contains two sites that are named SiteA and SiteB. The company uses Windows 8.1 Pro laptop computers. The computer account objects are

located in an Organizational Unit (OU) named Laptops.

The company plans to deploy a wireless network infrastructure.

You need to preconfigure all laptop computers with the wireless network access information by using a Group Policy Object (GPO).

What should you do?

A. Create and link a GPO to a group containing all laptop computers. Edit the GPO and configure a Wireless Network Policy.

B. Create and link a GPO to the Laptops OU. Edit the GPO and configure a Wireless Network Policy.

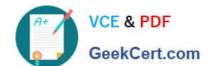

# https://www.geekcert.com/70-687.html

2021 Latest geekcert 70-687 PDF and VCE dumps Download

- C. Create and link a GPO to a SiteA. Edit the GPO and configure a Wireless Network Policy.
- D. Create and link a GPO to a SiteB. Edit the GPO and configure a Wireless Network Policy,

Correct Answer: B

70-687 Practice Test

70-687 Exam Questions

70-687 Braindumps

To Read the Whole Q&As, please purchase the Complete Version from Our website.

# Try our product!

100% Guaranteed Success

100% Money Back Guarantee

365 Days Free Update

**Instant Download After Purchase** 

24x7 Customer Support

Average 99.9% Success Rate

More than 800,000 Satisfied Customers Worldwide

Multi-Platform capabilities - Windows, Mac, Android, iPhone, iPod, iPad, Kindle

We provide exam PDF and VCE of Cisco, Microsoft, IBM, CompTIA, Oracle and other IT Certifications. You can view Vendor list of All Certification Exams offered:

https://www.geekcert.com/allproducts

## **Need Help**

Please provide as much detail as possible so we can best assist you. To update a previously submitted ticket:

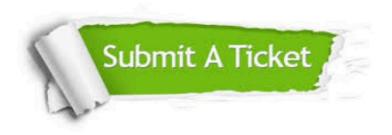

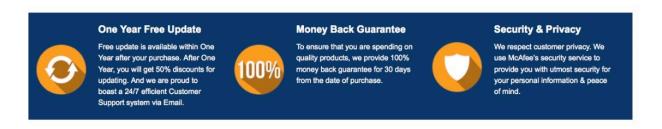

Any charges made through this site will appear as Global Simulators Limited.

All trademarks are the property of their respective owners.

Copyright © geekcert, All Rights Reserved.